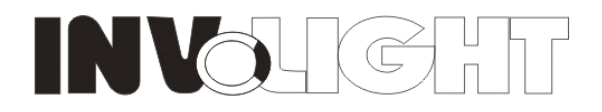

# Outdoor DMX LED Twins Magiflood, 36\*Tri-3W

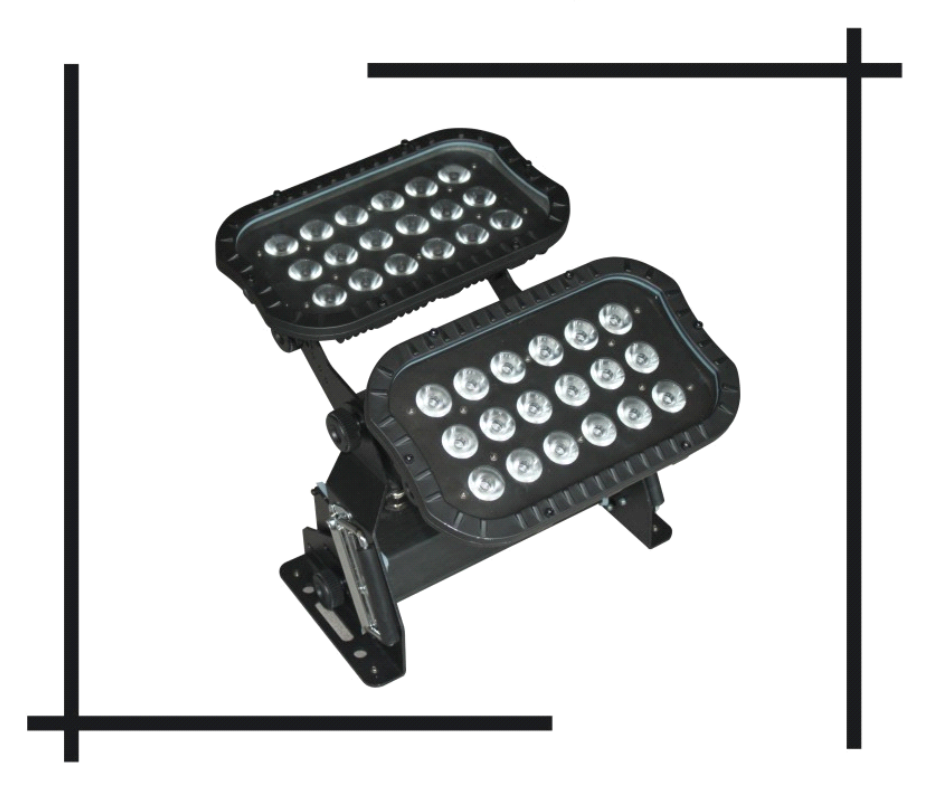

# LEDARCH420T

# **USER MANUAL**

## **Outdoor DMX LED Twin Magiflood 36\*tri-3W User Manual**

Our outdoor DMX LED twins' magiflood offers many possibilities to achieve the effects which you want. It is for DJs, bands, nightclubs and other performers who want a complete LED wash light system. Please read the manual before operation.

# **A. SPECIFICATION**

- 1. Size: 41.2\*34.4\*33.5cm
- 2. Weight: 8.8kg
- 3. Power input: AC 110V/240V, 60HZ/50HZ
- 4. Power consumption: 120W
- 5. LEDS: 36\*tri-3W LEDS;
- 6. Beam angle: 45 degree
- 7. IP rate: IP66
- 8. Verypowerful static colors effects
- 9. Perfect color mixing  $&$  wall wash effects for the buildings
- 10. Built-in programs, auto run, DMX mode, M/S, static colors
- 11. DMX channels: 5CH, 8CH, 9CH
- 12. Safety eye available

# **B.OPERATION: B.OPERATION:**

After power on, Press "MODE" button to activate the main menu: Built-in programs mode, Auto running mode, DMX mode, Slave mode, static color mode.

"SETUP" is to set the relative specification for current mode.

"UP" is to add the value of current specification.

"DOWN" is to decrease the value of current specification.

Built-in programs-- running one of built-in programs

Auto run—running built-in programs one after another in continuous loop.

DMX mode--controlled by DMX controller

Slave mode—the projectors inthis mode will be synchronously run with the projectors in master mode

Static color mode-- to have static color effects from this function.

#### **1.** Built-in program

Press the "MODE", enter the menu to choose the program " $Pr. \times \times$ ".

Press the "UP"or "DOWN",choose the effect program Pr.01~Pr.09。

When the LED display shows Pr.01- Pr.09, the first time to press "SETUP", it will show "SP.XX", press "UP"or "DOWN" to set up the running speed for the program from  $SP01 \sim SP100(FL)$ ; the second time to press "SETUP", it will show "FSxx", press "UP" or "DOWN" to set up flash speed  $from FSO0 \sim FS99$ 

# **2.** Auto Running

Press "MODE"to enter the auto running"AUTO",the fixture will run the built-in programs from Pr.01~Pr.09.The user can set up the running speed and flash speed under built in program. Thenit will auto run the effects in order.

# **3. DMX Mode**

Press the "MODE", enter the DMX mode "d. $\times\times\times$ ". Press the "UP"or "DOWN", set up the DMX address d.001—d.512. Press the "SETUP",enter the menu to set up DMX mode X-ch。 Press the "UP"or "DOWN", set up the DMX mode, 5-ch, 8-ch, 9-ch

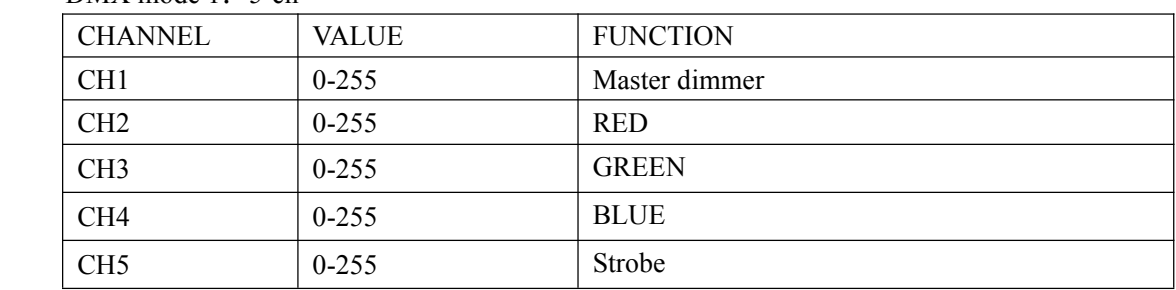

DMX mode  $1:5$ -ch

DMX mode2: 8-ch

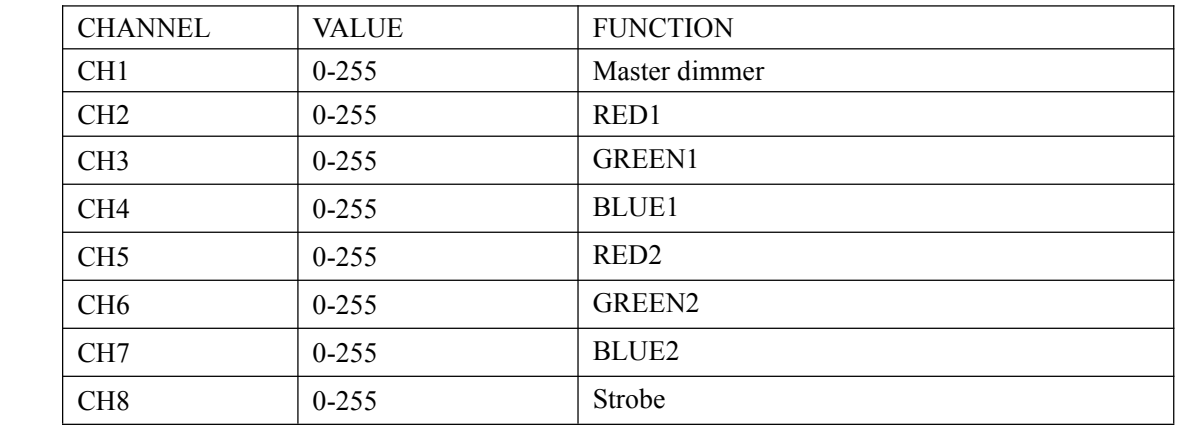

DMX mode3: 9-ch

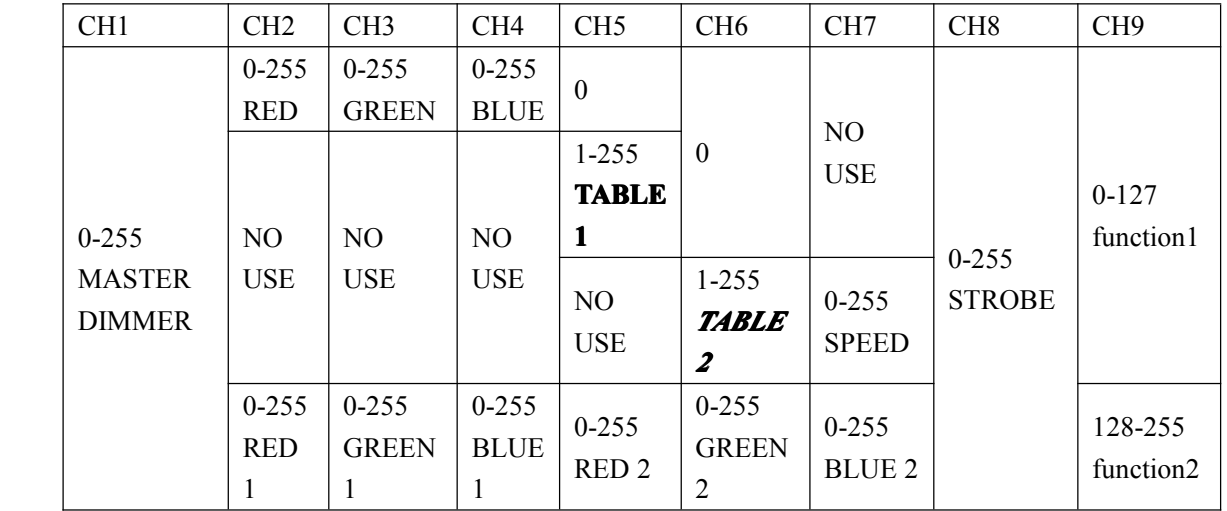

**TABLE 1**

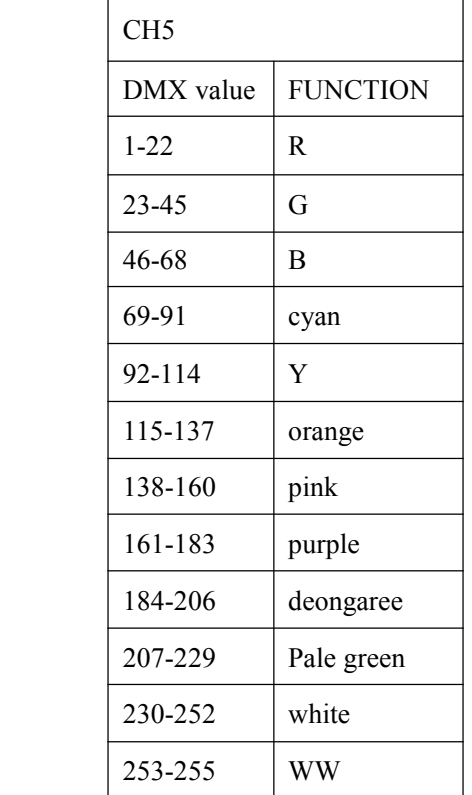

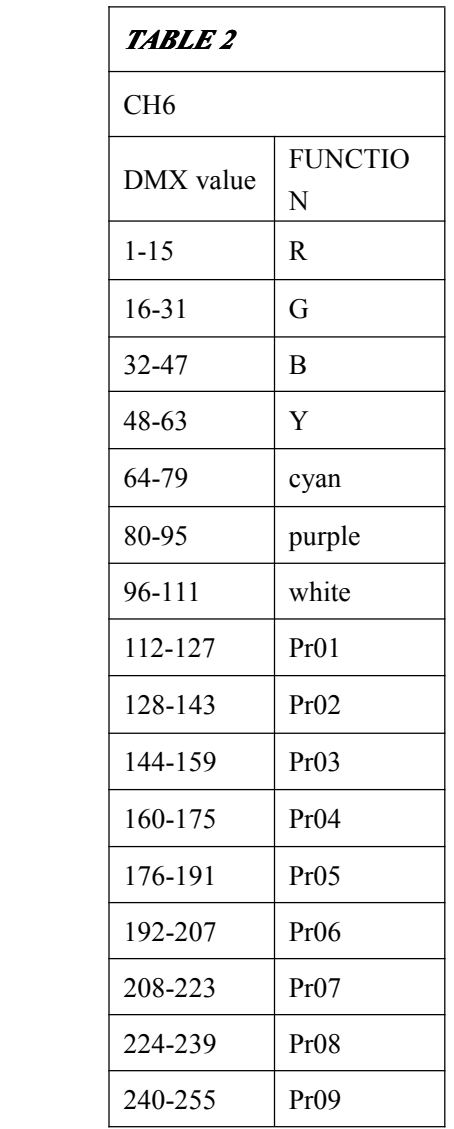

#### **4. Slave Mode**

Press the "MODE",enter the slave mode"SLAV".

# **5. Static color of single section control control**

Press "MODE" button, enter static color of single section control mode "COL1"

Press setup until it shows "1.xxx" (the red color of fixture 1), "2.xxx"(the green color of fixture 1)、"3.xxx"(the blue color of fixture 1)、"4.xxx"(the red color of fixture 2)、"5.xxx"(the green color of fixture 2)、"6.xxx"(the blue color of fixture 2) Press "up" or "down" to adjust brightness.

# **6. Static color of whole unit control controlcontrol**

Press MODE button ,enter static color of whole unit control mode "COL2" Press setup button, it will show "r.xxx", "g.xxx", "b.xxx" Press "up" or "down" to adjust brightness.

# **Notice:**

A. 4 buttons without any press within 20 seconds, the LED display will be turn off .Meanwhile, all the buttons will self lock if someone press any button by mistake. Press "mode" <sup>+</sup> "down" over one second to clear lock. Then the LED display will be resume the original condition and all the buttons will be work in normal.

B. It is of thermal self-protection. If it is full on last a long time, the system will adjust the power consumption in order to reduce the heat. Please make sure around is well ventilated when the unit is full on.

C. It will show the version, such as V1.0, when turn on the system. Two seconds later, it will run normally with the setup mode.